Find the inverse of  $f(x) = x^2, x > 0$   $f(x) = x^2, x > 0$ 

To enter something in your calculator with a restriction:

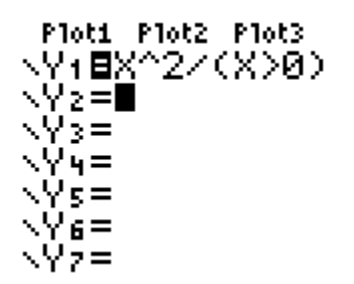

Don't use the comma button. The inequality symbols are under "Test".

 $(2^{nd}$  math)

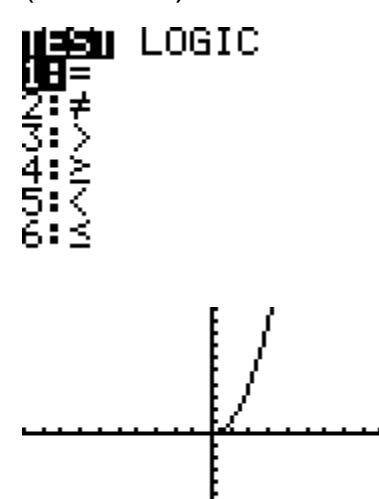

One way to draw the inverse on the calculator is with the Draw button.

(2<sup>nd</sup> PRGM, 8) It will say DrawInv on your screen. Then you have to choose the VARS button, Y-VARS, 1 Function. This is telling the calculator to Draw the inverse of the function that you have entered as Y1. Then enter.

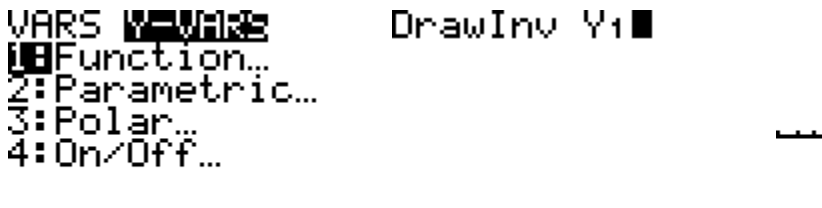